# **PME3380 - MODELAGEM DE SISTEMAS DINÂMICOS PEDRO MORETTO DI PIETRO - 9853123**

#### **LISTA 1**

## *Repetir e exercitar os seguintes comandos do SCILAB: Objetivo: familiarizar-se com alguns dos comandos básicos do Scilab.*

*Cópia do console utilizado:*

Execução de iniciação: carregando o ambiente inicial

 $\Rightarrow$  a=1  $a =$ 1.  $\Rightarrow$  a=2+%i  $a =$  $2 + i$  $\leftarrow$  b=-5-3\*%i  $b =$ -5. - 3.i  $\Rightarrow$  a==1  $ans =$ F  $\leftarrow$   $\vee$   $=$  1:5  $v =$ 1. 2. 3. 4. 5.  $\Rightarrow$  A=[2 2 3;0 0 7;5 9 -1]  $A =$ 2. 2. 3. 0. 0. 7. 5. 9. -1.

```
\Rightarrow a=1;b=2;
--> A=[a+b %pi 3
> b^2 0 atan(a)
> 5 \sin(b) -1]
A =3. 3.1415927 3.
 4. \, 0.0.7853982
 5. 0.9092974 -1.
\Rightarrow B = zeros(2,3)
B =0. 0. 0.0. 0. 0.--> A=[2 2 3;0 0 7;5 9 -1];
\Rightarrow B=zeros(A)
B =0. 0. 0.0. 0. 0.0. 0. 0.\Rightarrow c=ones(2,3)
c =1, 1, 1.1. 1. 1.\Rightarrow D=diag(1:5)
D =1. 0. 0. 0. 0.
 0.2.0.0.0.0. 0. 3. 0. 0.0. 0. 0. 4. 0.0. 0. 0. 0. 5.\Rightarrow A=[1 2 3
>456> 789]
A =
```
1. 2. 3. 4. 5. 6. 7. 8. 9.  $\Rightarrow$  B=diag(A)  $B =$ 1. 5. 9.  $\leftarrow$  C=diag(diag(A))  $C =$ 1. 0. 0. 0. 5. 0. 0. 0. 9.  $\rightarrow$  A=diag(ones(1,3))  $A =$ 1. 0. 0. 0. 1. 0. 0. 0. 1. --> B=A+A  $B =$ 2. 0. 0. 0. 2. 0. 0. 0. 2.  $\leftarrow$   $\leftarrow$   $\leftarrow$   $B+1$  $C =$ 3. 1. 1. 1. 3. 1. 1. 1. 3.  $\Rightarrow$  A=[1 2 3;4 5 6;7 8 9]  $A =$ 1. 2. 3. 4. 5. 6. 7. 8. 9.

--> C=[1 2 0;0 0 1;0 2 3]  $C =$ 1. 2. 0. 0. 0. 1. 0. 2. 3. --> D=A\*C  $D =$ 1. 8. 11. 4. 20. 23. 7. 32. 35.  $\Rightarrow$  A=[1 0 0;0 2 3;5 0 4]  $A =$ 1. 0. 0. 0. 2. 3. 5. 0. 4.  $\left[-\right]$  B=[2 0 0;0 2 2;0 0 3]  $B =$ 2. 0. 0. 0. 2. 2. 0. 0. 3. --> C=A.\*B  $C =$ 2. 0. 0. 0. 4. 6. 0. 0. 12.  $\Rightarrow$  a=C(2,:)  $a =$ 0. 4. 6.  $\Rightarrow$  b=C(:,3)  $b =$ 0. 6. 12.

 $\Rightarrow$  b=C(\\$,:)  $b =$  $0. 0. 12.$ --> A=[1 2 3; 4 5 6; 7 8 9]  $A =$  $1. 2. 3.$ 4. 5. 6. 7. 8. 9.  $\Rightarrow$  t=trace(A)  $t =$ 15. --> B=A'  $B =$ 1. 4. 7.  $2. 5. 8.$ 3. 6. 9.  $\leftarrow$  A=[0 1;-2 -3]  $A =$  $0. 1.$  $-2. -3.$ --> $B=inv(A)$  $B =$  $-1.5 -0.5$  $1. 0.$  $\Rightarrow$  A\*B ans  $=$  $1. 0.$  $0.1.$ --> $d=det(A)$  $d =$ 

2.  $\Rightarrow$  v=[0 -1]  $v =$ 0. -1.  $\Rightarrow$  p1=poly(v,'x')  $p1 =$  $x + x^2$ --> p2=poly([1 2 1], 'z', 'coeff')  $p2 =$  $1 +2z +z^2$  $\Rightarrow$  p1=poly(v,'s')  $p1 =$  $s + s^2$ --> p2=poly([5 2 1], 's', 'coeff')  $p2 =$  $5 + 2s + s^2$ --> f=p1/p2  $f =$  $s + s^2$ ---------  $5 + 2s + s^2$  $\rightarrow$  a=coeff(p2)  $a =$ 5. 2. 1.  $\rightarrow$  p=roots(p1)  $p =$  $-1. + 0.i$  $0. + 0.i$ 

```
\left[ \text{v,d}\right] = \text{spec}(A)v =0.7071068 + 0.1 -0.4472136 + 0.1-0.7071068 + 0.1 0.8944272 + 0.i
d =-1. + 0.i 0. + 0.i0. + 0.i -2. + 0.i\rightarrow deff('[y]=teste(x)','if x<0 then y=-(x^2),else y=sin(x),end')
\rightarrow y=teste(0.5*%pi)
y =1.
--> deff('[y]=h(x)','n=length(x);for i=1:n, if x(i)<0 then y(i)=2, else y(i)=1+(x(i)-1)^2, end,end');
\Rightarrow x=-4:0.5:4;
\Rightarrow y=h(x);
\Rightarrow plot2d(x,y)
 10\mathsf{g}\cdot\bf 8\overline{7}\mathbf{6}5
  \overline{4}\overline{3}\overline{2}1 -\frac{1}{2}\cdot<sup>3</sup>
                           \frac{1}{2}\cdot\overset{..}{\mathtt{o}}\frac{1}{3}\frac{1}{4}-4--> set("current_figure",1)
```
 $\Rightarrow$  plot2d(x,y,-3)

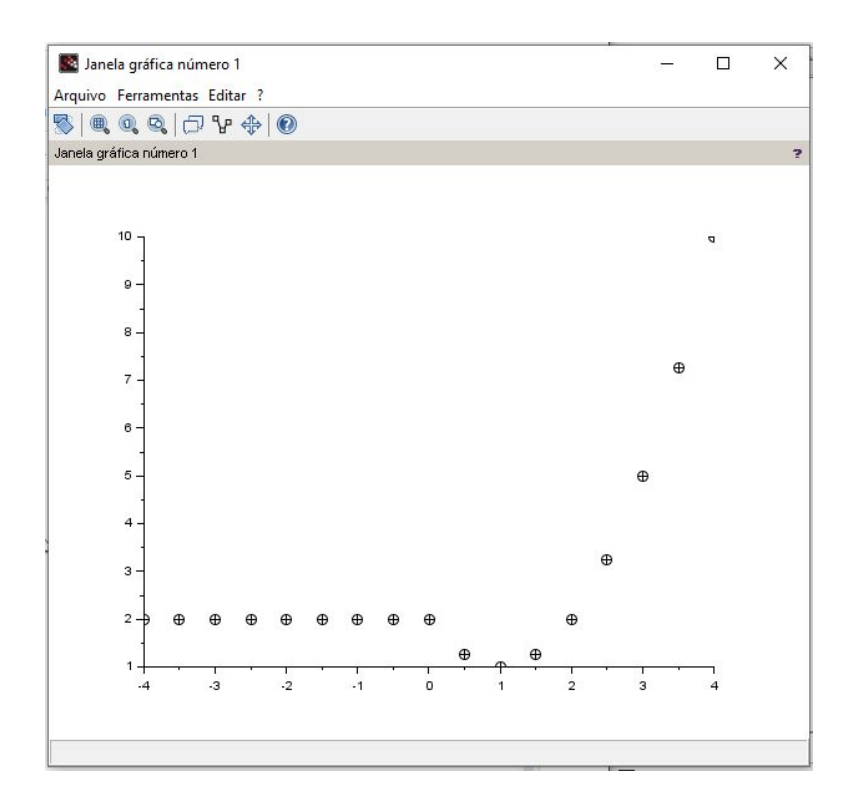

--> set("current\_figure",2)

--> xset("mark size",4)

Aviso: This feature will be permanently removed in Scilab 6.1.0

--> plot2d(x,y,-3)

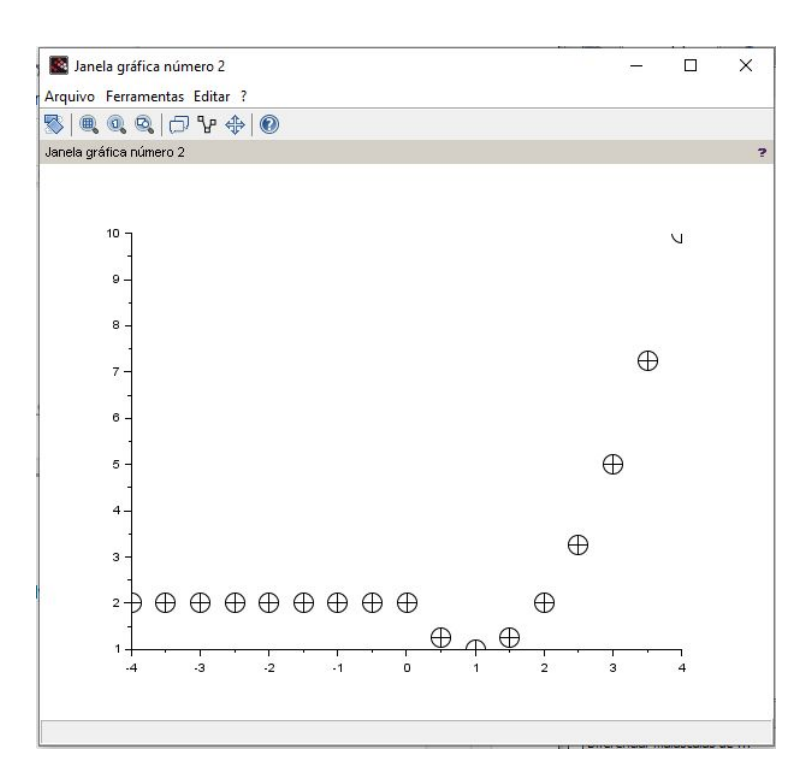

#### *Usando o programa de edição de texto do Scilab, crie um novo arquivo e escreva o seguinte conjunto de instruções:*

```
--> exec('C:\Users\pedro\Desktop\teste.sci', -1)
```

```
\rightarrow teste(0.5*%pi)
ans =
```
3.6078962

## *Usando o programa de edição de texto do Scilab, crie um outro arquivo e escreva o seguinte conjunto de instruções:*

exec('C:\Users\pedro\Desktop\teste2.sce',-1) Aviso: This feature will be permanently removed in Scilab 6.1.0

Aviso: This feature will be permanently removed in Scilab 6.1.0

Aviso: This feature will be permanently removed in Scilab 6.1.0

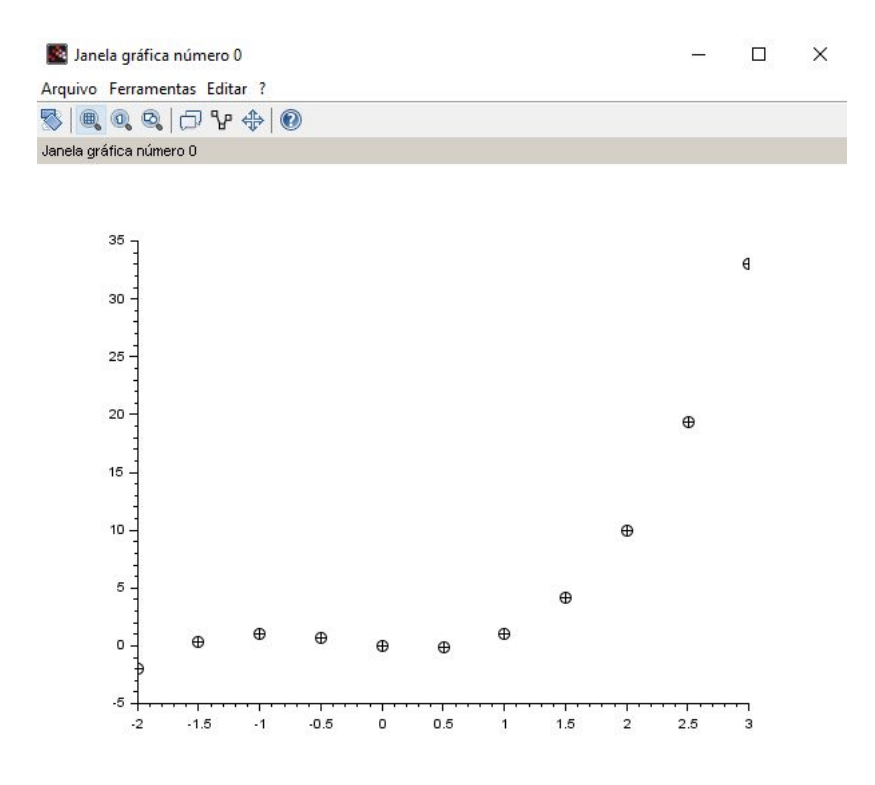

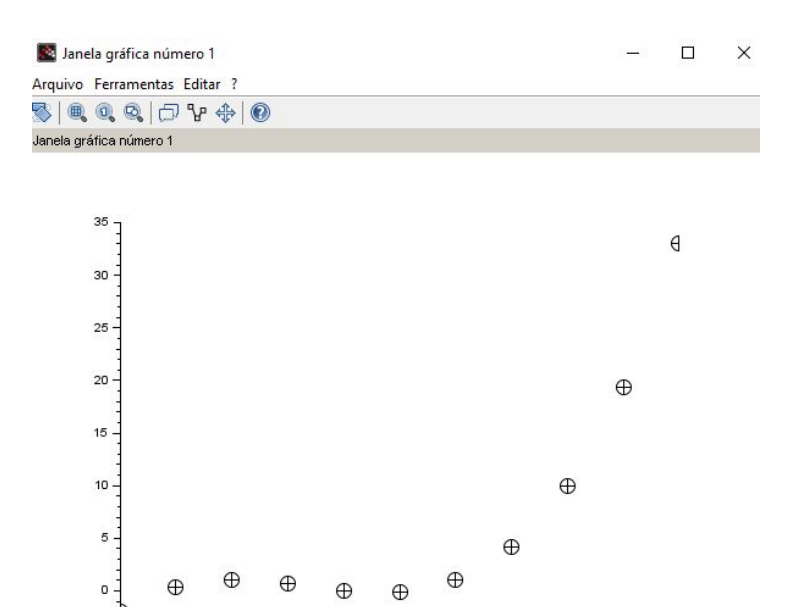

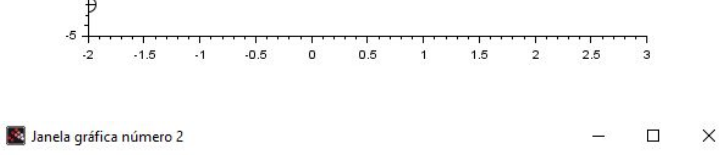

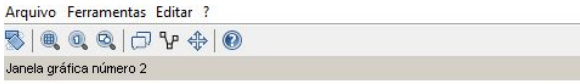

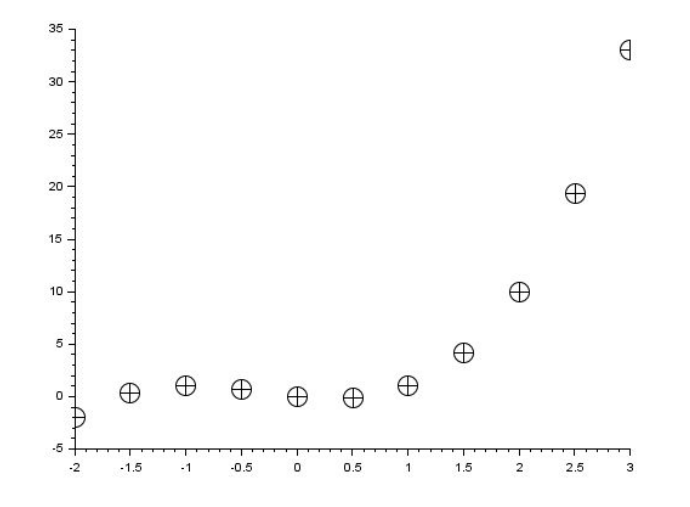

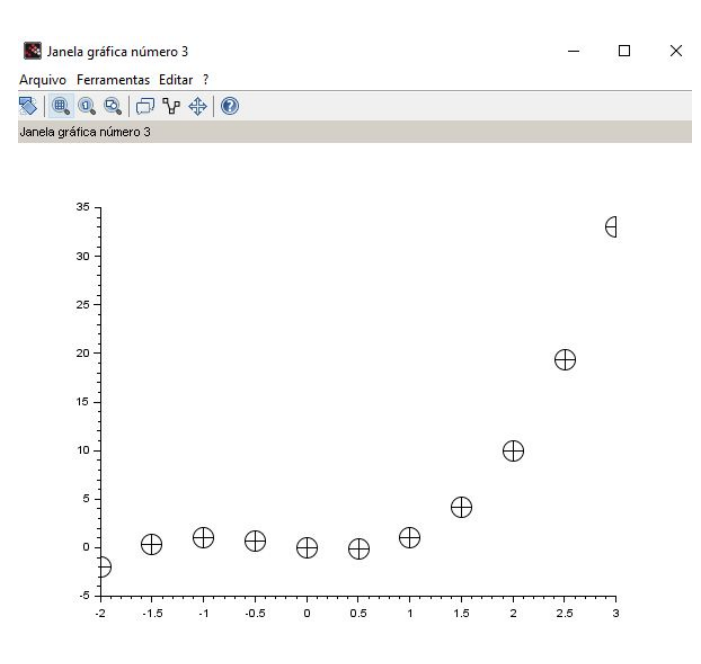